## Produkthandbuch *4512 Bluetooth-Kommunikationseinheit*

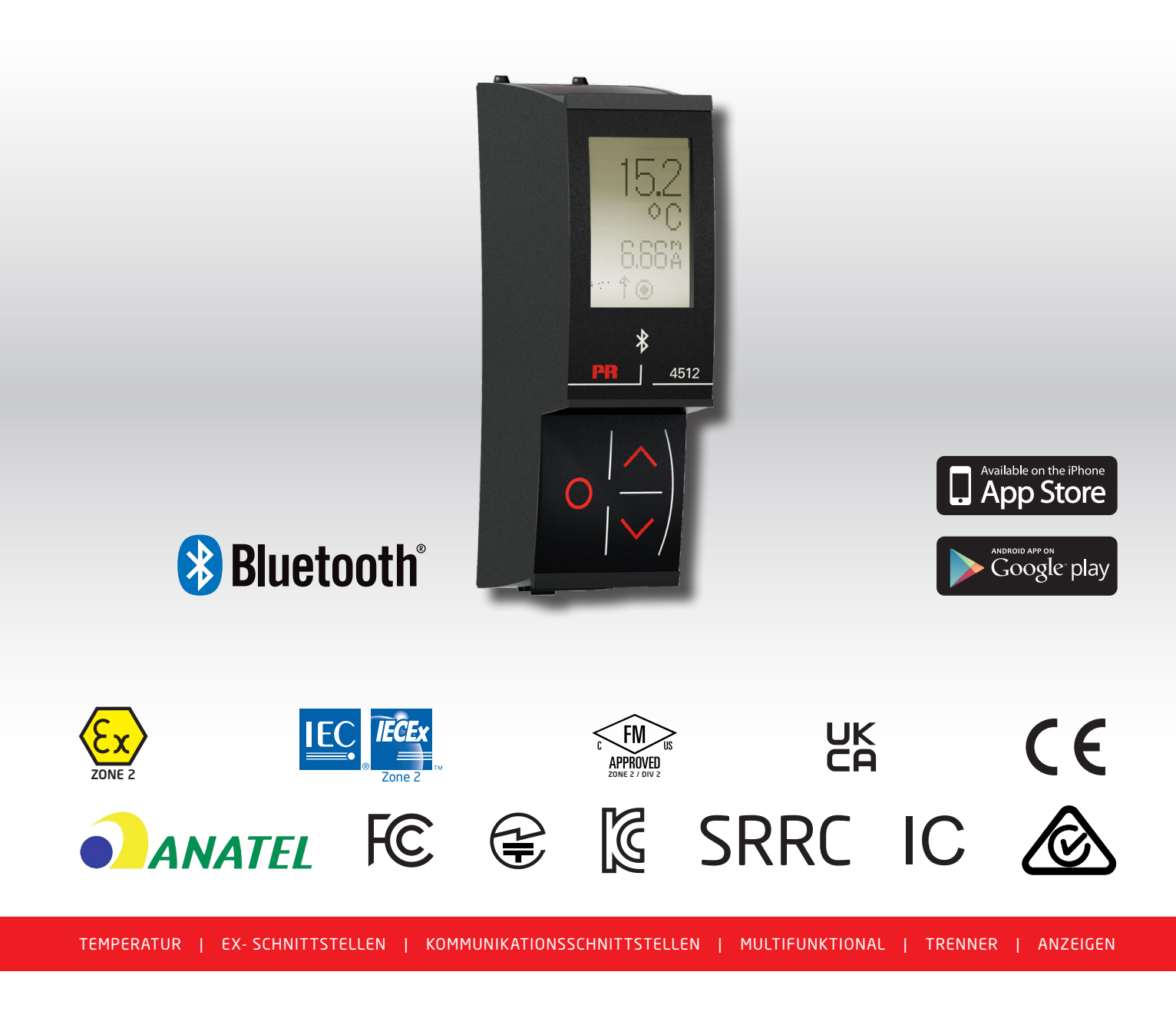

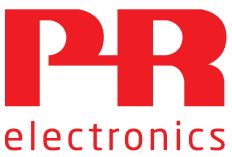

# Die 6 Grundpfeiler unseres Unternehmens *decken jede Kundenanforderung ab*

### Bereits als Einzelprodukt herausragend; in der Kombination unübertroffen

Dank unserer innovativen, patentierten Technologien können wir die Signalverarbeitung intelligenter und einfacher gestalten. Unser Portfolio setzt sich aus sechs Produktbereichen zusammen, in denen wir eine Vielzahl an analogen und digitalen Produkten bereitstellen, die in mehr als tausend Applikationen in der Industrie- und Fabrikautomation zum Einsatz kommen können. All unsere Produkte entsprechen den höchsten Industriestandards oder übertreffen diese sogar und gewährleisten einen zuverlässigen Betrieb. Selbst in den anspruchsvollsten Betriebsumgebungen. Die Gewährleistungszeit von 5 Jahren bietet unseren Kunden darüber hinaus absolute Sorgenfreiheit.

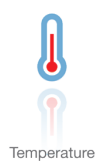

Unser Produktangebot im Bereich Temperaturmessumformer und -sensoren bietet ein Höchstmaß an Signalintegrität zwischen Messpunkt und Prozessleitsystem. Sie können Industrieprozess-Temperatursignale in analoge, Bus- oder digitale Kommunikation umwandeln, und zwar mithilfe einer höchst zuverlässigen Punkt-zu-Punkt-Lösung und schneller Ansprechzeit, automatischer Selbstkalibrierung, Fühlerfehlererkennung, geringen Abweichungen und einer unübertroffenen EMV-Störfestigkeit in beliebigen Umgebungen.

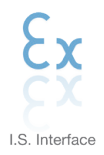

Wir liefern die sichersten Signale, indem wir unsere Produkte nach den höchsten Sicherheitsstandards prüfen. Aufgrund unseres Innovationsengagements konnten wir Pionierleistungen bei der Entwicklung von Ex-Schnittstellen mit SIL 2 (Safety Integrity Level) mit vollständiger Prüfung erzielen, die sowohl effizient als auch kostengünstig sind. Unser umfassendes Sortiment an eigensicheren, analogen und digitalen Trennstrecken stellt multifunktionale Ein- und Ausgänge zur Verfügung. Auf diese Weise können Produkte von PR als einfach zu implementierender Standard vor Ort eingesetzt werden. Unsere Backplanes tragen zu einer weiteren Vereinfachung bei großen Installationen bei und ermöglichen eine nahtlose Integration in Standard-DCS-Systeme.

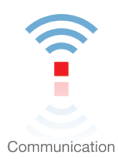

Wir liefern preiswerte, benutzerfreundliche, zukunftssichere Kommunikationsschnittstellen, mit denen Sie auf Ihre bereits vorhandenen PR-Produkte zugreifen können. All diese Schnittstellen sind abnehmbar, verfügen über ein digitales Display für die Anzeige der Prozesswerte und der Diagnosen und können über Taster konfiguriert werden. Die produktspezifischen Funktionen beinhalten die Kommunikation über Modbus und Bluetooth sowie den Fernzugriff mithilfe unserer PPS-App (PR Process Supervisor), die für iOS und Android erhältlich ist.

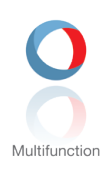

Unser einzigartiges Produktangebot an Einzelgeräten, die in verschiedenen Applikationen eingesetzt werden können, lässt sich problemlos als Standard vor Ort bereitstellen. Die Verwendung einer Produktvariante, die für verschiedene Anwendungsbereiche eingesetzt werden kann, reduziert nicht nur die Installationszeit und den Schulungsbedarf, sondern stellt auch eine große Vereinfachung hinsichtlich des Ersatzteilmanagements in Ihrem Unternehmen dar. Unsere Geräte wurden für eine dauerhafte Signalgenauigkeit, einen niedrigen Energieverbrauch, EMV-Störfestigkeit und eine einfache Programmierung entworfen.

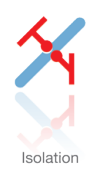

Unsere kompakten, schnellen und hochwertigen 6-mm-Signaltrenner mit Mikroprozessortechnologie liefern eine herausragende Leistung und zeichnen sich durch EMV-Störfestigkeit aus – für dedizierte Applikationen bei äußerst niedrigen Gesamtkosten. Es ist eine vertikale und horizontale Anordnung der Trenner möglich; die Einheiten können direkt und ohne Luftspalt eingebaut werden.

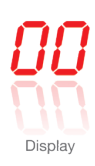

Charakteristisch für die Anzeigen von PR electronics ist die Flexibilität und Robustheit. Weiterhin erfüllen die Displays nahezu alle Anforderungen zum Anzeigen von Prozesssignalen. Die Displays besitzen universelle Eingänge und eine universelle Spannungsversorgung. Sie ermöglichen eine branchenunabhängige Echtzeit-Messung Ihrer Prozessdaten und sind so entwickelt, dass sie selbst in besonders anspruchsvollen Umgebungen benutzerfreundlich und zuverlässig die notwendigen Informationen liefern.

## Bluetooth-Kommunikationseinheit 4512

## Inhalt

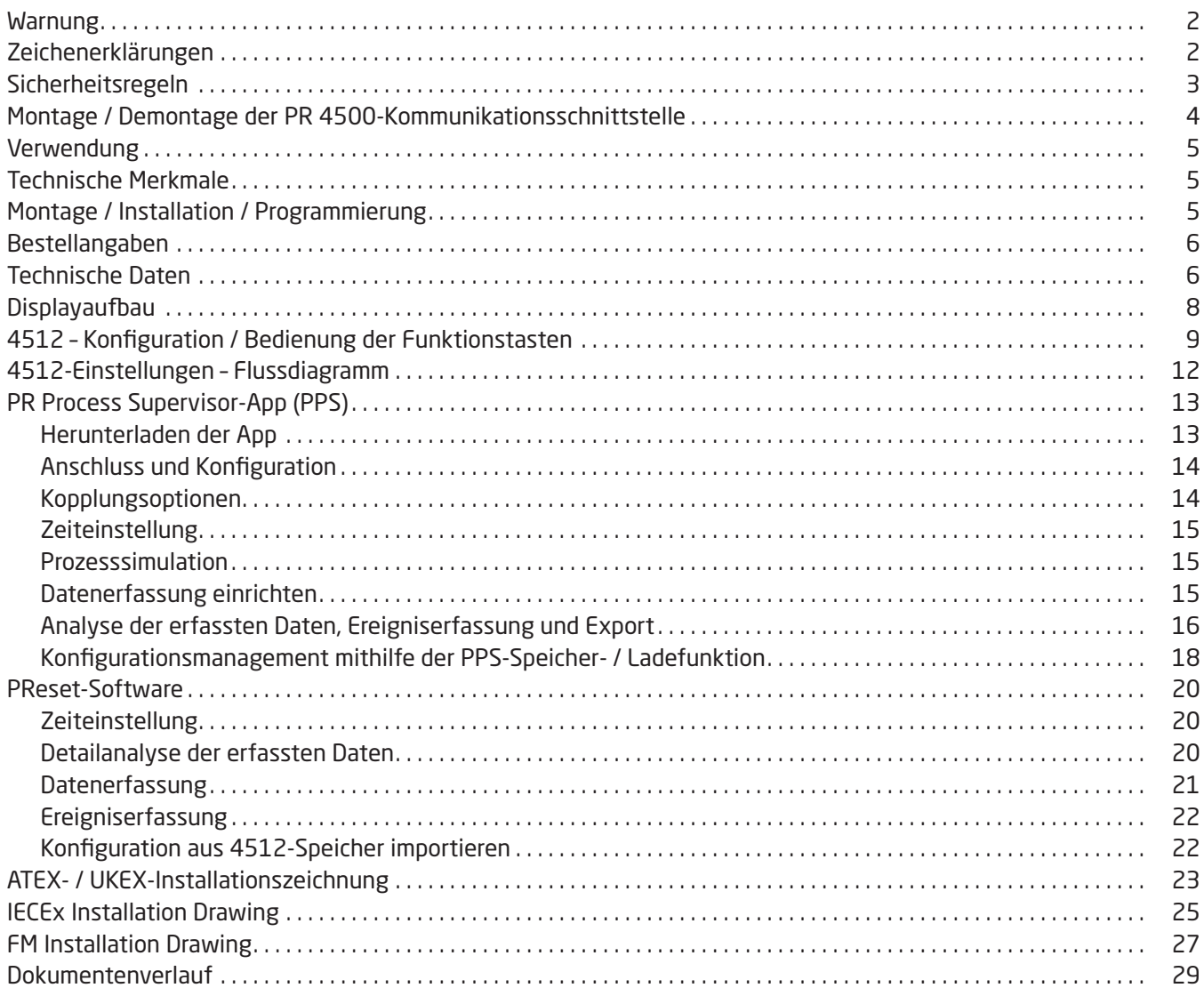

### Warnung

<span id="page-3-0"></span>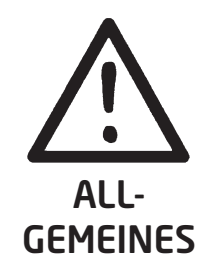

Um eine Gefährdung durch Stromstöße oder Brand zu vermeiden, müssen die Sicherheitsregeln der Installationsanleitung eingehalten und die Anweisungen befolgt werden. Die Spezifikationswerte dürfen nicht überschritten werden. Das Gerät darf nur gemäß folgender Beschreibung benutzt werden. Diese Installationsanleitung ist sorgfältig durchzulesen, bevor das Gerät in Gebrauch genommen wird. Nur qualifizierte Personen (Techniker) dürfen dieses Gerät installieren. Wenn das Gerät nicht wie in dieser Installationsanleitung beschrieben benutzt wird, kann es zu einer Beeinträchtigung der Schutzeinrichtungen des Gerätes kommen.

Reparaturen des Gerätes dürfen nur von PR electronics A/S vorgenommen werden.

### Zeichenerklärungen

Dreieck mit Ausrufezeichen: Das Handbuch ist vor Montage und Inbetriebnahme des Gerätes sorgfältig durchzulesen, um schwere Verletzungen oder mechanische Schäden zu vermeiden.

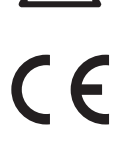

Das CE-Kennzeichen ist das sichtbare Zeichen dafür, dass das Gerät die wesentlichen Anforderungen der EU-Richtlinien erfüllt.

**UK** 

Das UKCA-Kennzeichen besagt, dass das Gerät die wesentlichen Anforderungen der Richtlinien des Vereinigten Königreichs erfüllt.

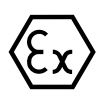

Ex-Geräte sind entsprechend der ATEX-Richtlinie/den UKEX-Bestimmungen für die Verwendung in Verbindung mit Installationen in explosionsgefährdeten Bereichen zugelassen.

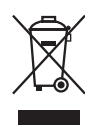

Das Gerät verfügt über eine integrierte, nicht austauschbare, wiederaufladbare Knopfzellenbatterie. Versuchen Sie nicht, die Geräterückseite zu öffnen oder die Batterie zu entnehmen, da das zu einer Beschädigung des Gerätes führen könnte.

### Sicherheitsregeln

### <span id="page-4-0"></span>Empfang und Auspacken

Packen Sie das Gerät aus, ohne es zu beschädigen. Kontrollieren Sie beim Empfang, ob der Gerätetyp Ihrer Bestellung entspricht.

#### Umgebungsbedingungen

Das Gerät ist auf den Gebrauch in Innenräumen ausgelegt. Direkte Sonneneinstrahlung, starke Staubentwicklung oder Hitze, mechanische Erschütterungen und Stöße sind zu vermeiden; das Gerät darf keinesfalls Regen oder starker Feuchtigkeit ausgesetzt werden. Bei Bedarf muss eine Erwärmung, welche die angegebenen Grenzen für die Umgebungstemperatur überschreitet, mithilfe eines Kühlgebläses verhindert werden.

Das Gerät ist für den Gebrauch in Überspannungskategorie II, Verschmutzungsgrad 2 und eine Höhe von bis zu 2000 m geeignet.

Wenn das Gerät mit einem festen Gehäuse ausgestattet ist, entspricht die innere Betriebstemperatur des Gehäuses der Umgebungstemperatur des Gerätes.

Wird das Gerät bei einer Umgebungstemperatur zwischen +55°C und +60°C betrieben, kann die Temperatur des Gerätegehäuses über +60°C steigen. Das Gerät muss daher so installiert werden, dass es nur Servicepersonal zugänglich ist oder den Nutzern, die sich der Gründe für den eingeschränkten Zugang und der erforderlichen Sicherheitsmaßnahmen bei einer Umgebungstemperatur zwischen +55°C to +60°C bewusst sind.

#### Installation

Das Gerät darf nur von qualifizierten Technikern angeschlossen werden, die mit den technischen Ausdrücken, Warnungen und Anweisungen in dieser Installationsanleitung vertraut sind und diese befolgen. Es dürfen nur unbeschädigte Geräte installiert werden, die frei von Feuchtigkeit und Staub sind. Das Gerät ist ausschließlich für die Verwendung mit PR electronics-Geräten der 4000er- und 9000er-Serie geeignet und darf nur an diese angeschlossen werden.

Sollten Zweifel bezüglich der richtigen Handhabung des Gerätes bestehen, bitte mit dem Händler vor Ort Kontakt aufnehmen oder alternativ mit

#### PR electronics A/S www.prelectronics.com

#### Reinigung

Das Gerät darf nur in spannungslosem Zustand mit einem Lappen gereinigt werden, der mit destilliertem Wasser leicht angefeuchtet ist.

#### Gewährleistung

PR electronics A/S gibt auf dieses Produkt 5 Jahre Gewährleistung.

#### Haftung

In dem Umfang, in welchem die Anweisungen dieses Handbuches nicht genau eingehalten werden, kann der Kunde PR electronics A/S gegenüber keine Ansprüche geltend machen, welche ansonsten entsprechend den eingegangenen Verkaufsvereinbarungen existieren könnten.

### Montage / Demontage der PR 4500-Kommunikationsschnittstelle

<span id="page-5-0"></span>Bei den Kommunikationsschnittstellen der PR 4500er-Serie handelt es sich um abnehmbare Displays, die beim PR 4590 ConfigMate oder allen Systemen der 4000er- / 9000er-Serie zu Programmier- und Signalüberwachungszwecken zum Einsatz kommen können.

### Installation

- 1: Führen Sie die Laschen des PR 4500 in die Öffnungen an der Oberseite des Gerätes ein.
- 2: Klappen Sie den PR 4500 herunter, bis er einrastet.

### Demontage

- 3: Drücken Sie den Entriegelungsknopf an der Unterseite des PR 4500 und klappen Sie das Gerät nach außen und oben.
- 4: Wenn der PR 4500 hochgeklappt ist, entfernen Sie ihn aus den Öffnungen an der Oberseite des Gerätes.

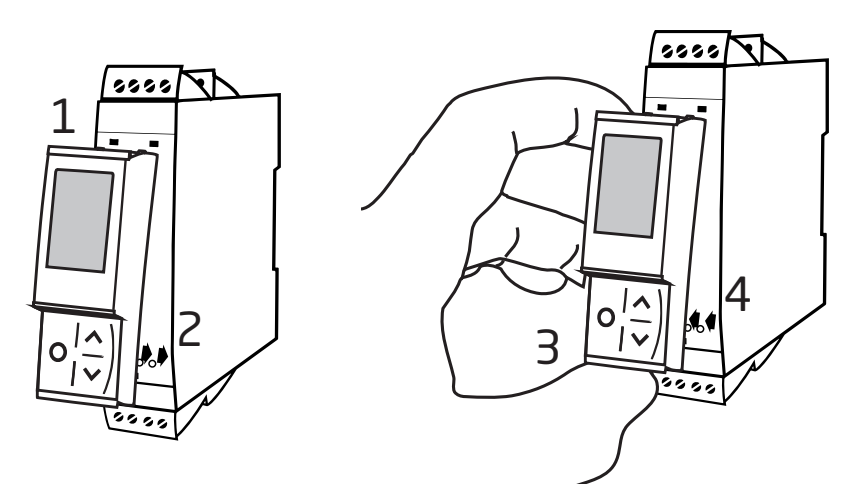

### Bluetooth-Kommunikationseinheit 4512

- <span id="page-6-0"></span>• Bluetooth-Kommunikation zwischen den PR-Geräten der 4000er-/9000er-Serie und iOS-/Android-Geräten
- Echtzeit-Überwachung der Prozesswerte und Diagnosen entweder auf einem kompatiblen mobilen Gerät oder direkt auf dem PR 4512
- Erweiterte Daten- und Ereigniserfassung mithilfe der eingebauten Echtzeituhr

### Verwendung

- Die Geräte können via Bluetooth konfiguriert werden. Dazu wird ein iOS-/Android-Gerät verwendet, auf dem die kostenlose PPS-App (PR Process Supervisor) installiert ist.
- Die PPS-Daten dienen der vorbeugenden Wartung.
- Alle erfassten Daten können zur weiteren Analyse im .csv-Format exportiert werden.
- Vor-Ort-Analyse von Echtzeit-Prozessdaten auf einem iOS-/Android-kompatiblen Gerät.
- Analyse historischer Prozessdaten auf einem PC mithilfe von PReset.

### Technische Merkmale

- PR 4512 ist mit Bluetooth 4.2 kompatibel und benötigt ein mobiles Gerät mit der Version 4.0 oder höher.
- PPS ist mit iOS- und Android-Geräten kompatibel.
- PR 4512 erkennt automatisch die Einstellungen des angeschlossenen Geräts der PR 4000er- oder 9000er-Serie.
- Wenn 4512 für längere Zeit nicht in Betrieb ist, wird die integrierte Echtzeituhr für mindestens 2 Jahre über eine Batterie betrieben.
- Bei einem 1-Sekunde-Speicherintervall beträgt die Aufzeichnungsdauer mehr als 30 Tage.
- Gut lesbares LCD-Display mit Punktmatrix.
- Schnelle oder sichere Kopplung über Zwei-Faktor-Authentifizierung möglich.

### Montage / Installation / Programmierung

- Installation in Zone 2 / Div. 2.
- 4512 kann von einem auf ein anderes Gerät gesteckt werden. Die individuelle Gerätekonfiguration eines Messumformers der 4000er-/9000er-Serie kann gespeichert und auf Nachfolgegeräte übertragen werden.
- Einmal programmierte Parameter können durch ein benutzerdefiniertes Passwort geschützt werden.
- Bei Verwendung auf kopfüber montierten Geräten kann das 4512-Display über die Menüauswahl um 180 Grad gedreht und die Richtung der Pfeiltasten umgekehrt werden.
- Alle Daten einschließlich der Konfiguration sowie der Daten- und Ereigniserfassung eines PR-Gerätes der 4000er-/9000er-Serie können mithilfe von PR 4590 auf einen PC übertragen werden.

### <span id="page-7-0"></span>Bestellangaben

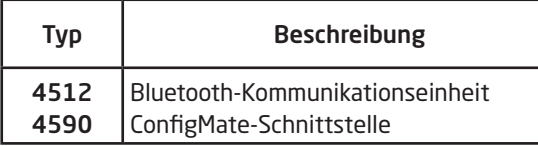

### Technische Daten

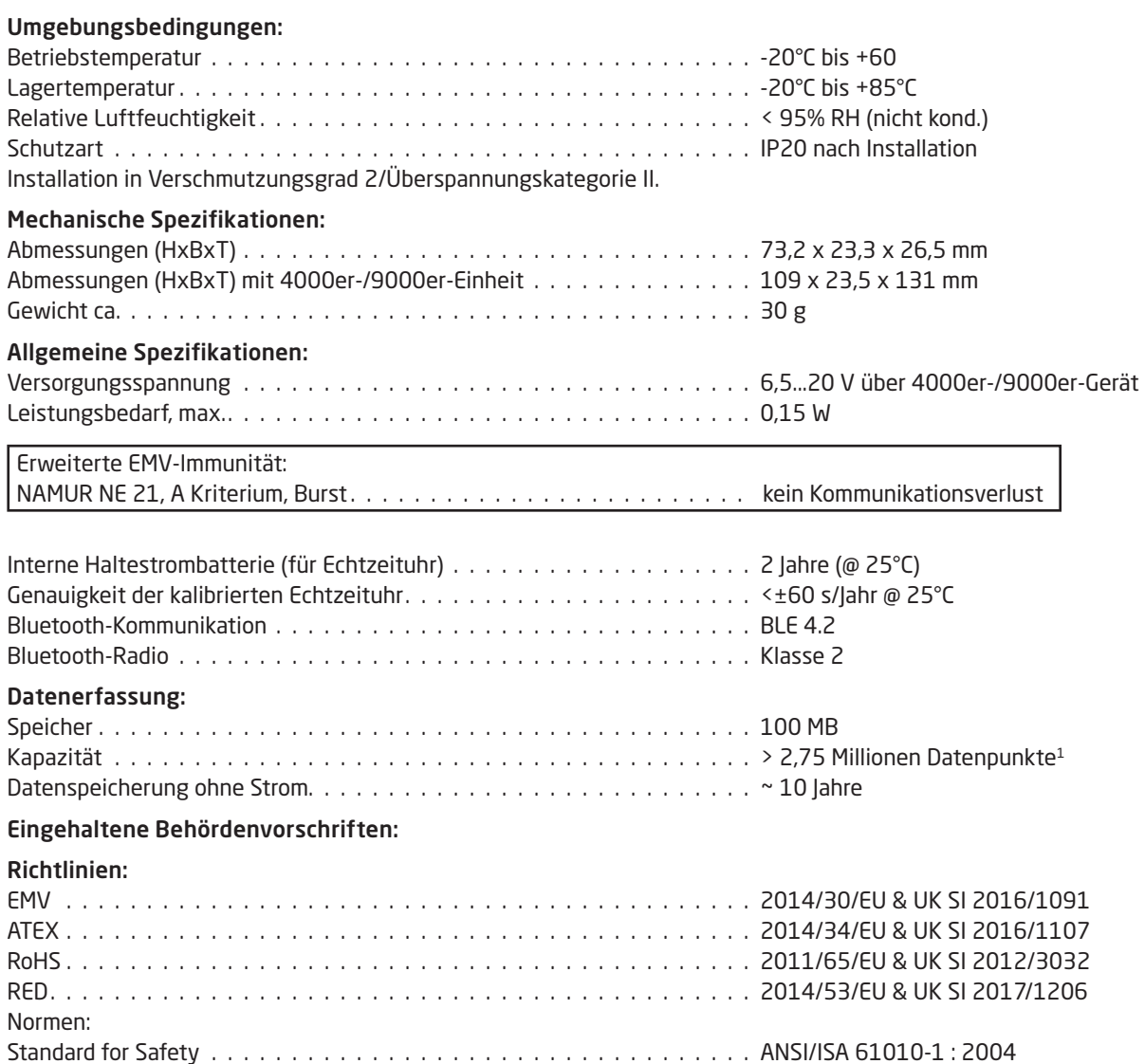

1 Mehr zum Datenloggerspeicher unter www.prelectronics.com/4512 "Unterstützende Dokumentation".

### Bluetooth:

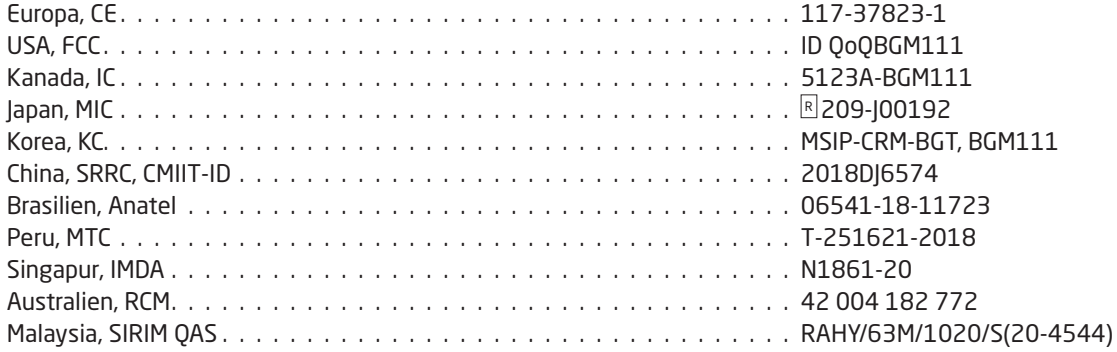

Unter dem folgenden Link finden Sie eine aktuelle Liste der Länder, für die der 4512 zugelassen ist: www.prelectronics.com/4512-bluetooth-approvals/

### Zulassungen:

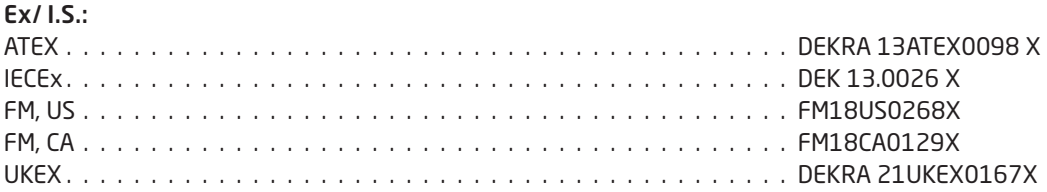

### Displayaufbau

<span id="page-9-0"></span>Zur Prozessüberwachung wechselt der PR 4512 standardmäßig in den Überwachungsmodus. Der 4512 kann anhand der Tasten auf der Vorderseite oder der PPS-App in den Konfigurations- oder Simulationsmodus geschaltet werden.

### Layout für die Produkte der 3000er- / 4000er- und 9000er-Serien (im Überwachungsmodus)

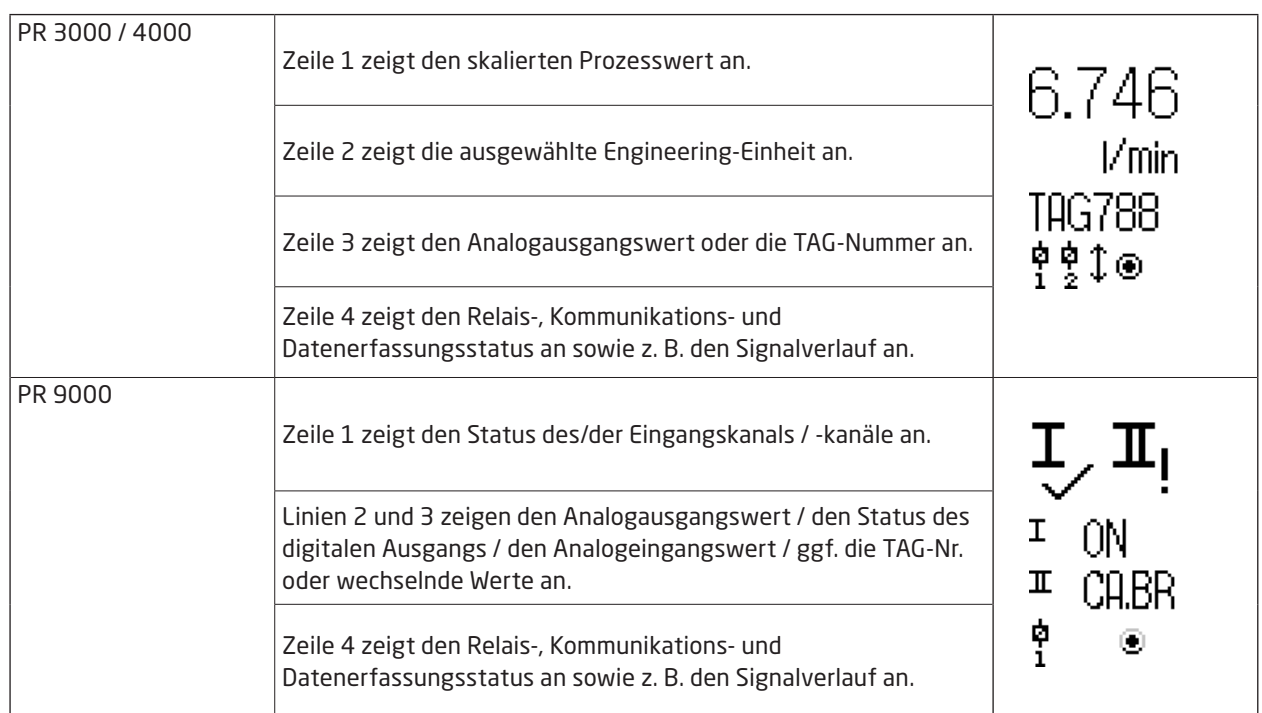

### 4512 – Konfiguration / Bedienung der Funktionstasten

### <span id="page-10-0"></span>Allgemeine Information

Bei Verwendung des PR 4512 zur Konfiguration eines PR 4000er- oder PR 9000er-Gerätes werden Sie durch alle Parameter geführt und können die passenden Einstellungen für die jeweilige Anwendung auswählen. Für jedes Menü gibt es eine Scrollhilfe, die automatisch in der 3. Zeile auf dem Display angezeigt wird.

Die Konfiguration kann über 3 Funktionstasten durchgeführt werden:

- Mit  $\otimes$  kann man den Zahlenwert vergrößern oder den nächsten Parameter auswählen.
- Mit ⊗ kann man den Zahlenwert verkleinern oder den vorherigen Parameter auswählen.
- Mit  $\circledast$  kann man den gewählten Wert speichern und zum nächsten Menü fortfahren.

Nach Abschluss der Konfiguration kehrt das Display in den Ausgangszustand (Monitor) zurück. Wenn ® gedrückt gehalten wird, kann man zum vorherigen Menü oder zum Ausgangszustand zurückkehren, ohne die geänderten Werte oder Parameter zu speichern.

Wenn 1 Minute lang keine Taste gedrückt wird, kehrt das Display in den Ausgangszustand zurück, ohne die geänderten Werte oder Parameter zu speichern.

Weitere Informationen zu den gerätespezifischen Programmiermenüs entnehmen Sie bitte der Bedienungsanleitung des jeweiligen Gerätes, z.B. PR 4116.

#### Erklärung der 4512-Displaysymbole

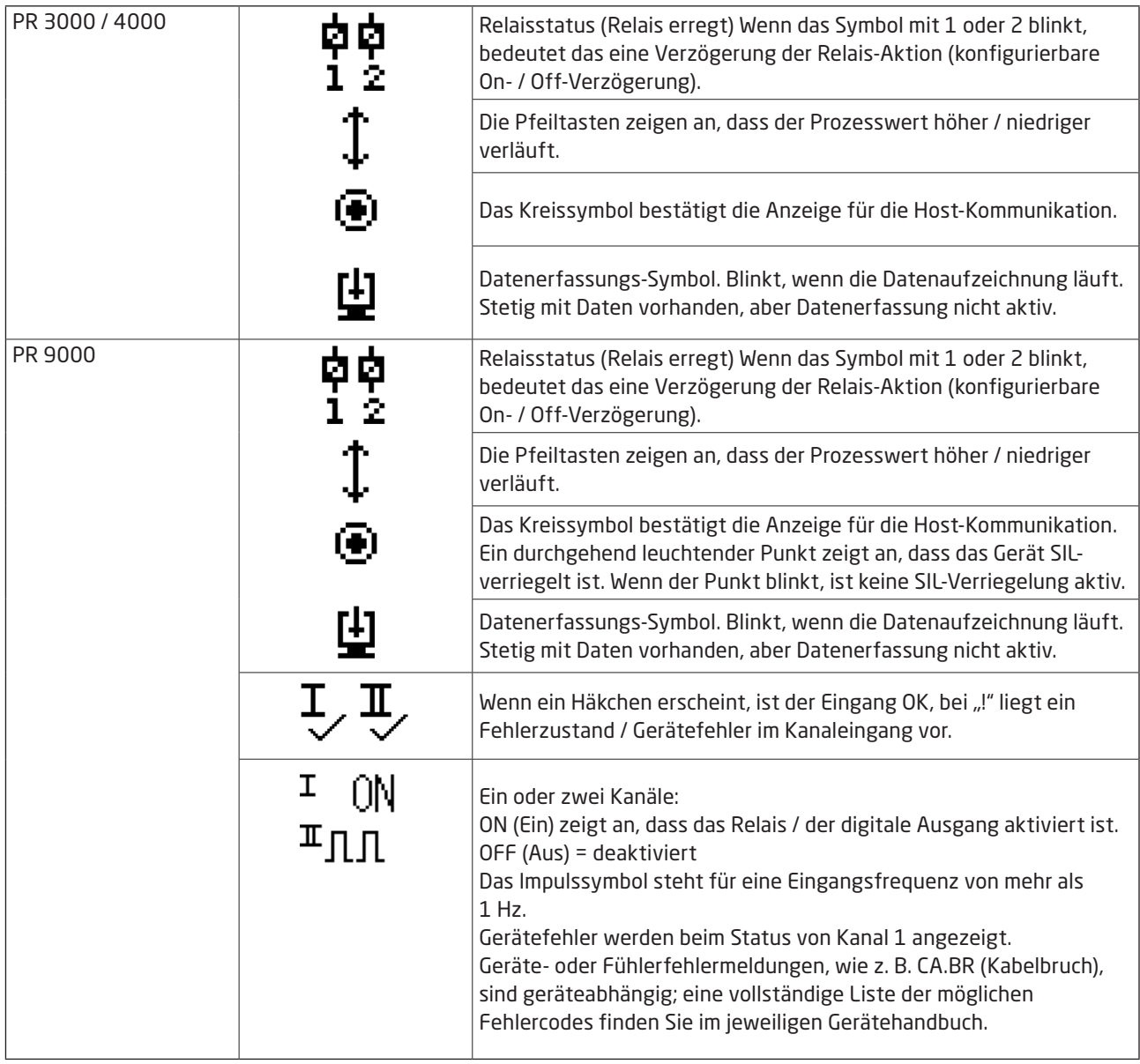

### 4512 – Funktionen

Der PR 4512 verfügt über eine Reihe von Funktionen, auf die man über die Auswahl von "Yes" (la) beim Menüpunkt "ADV.SET" (siehe ["4512-Einstellungen – Flussdiagramm"](#page-13-1) auf Seite [12\)](#page-13-1) zugreifen kann.

### Zwei-Faktor-Authentifizierung

Bei der Kopplung des PPS-Gerätes mit dem PR 4512 wird von der 4512-Einheit eine physische Bestätigung verlangt (Aktivierung der Taste ®), um die Kopplung abschließen zu können. Die Zwei-Faktor-Authentifizierung ist standardmäßig deaktiviert.

### Erfassungsfunktion

Das Protokollintervall kann durch Auswahl des Menüpunktes "LOG.INT" in Sekundenschnelle eingestellt werden. Die gültige Auswahl umfasst 1...9999 s.

Darüber hinaus kann das gespeicherte Protokoll über den Menüpunkt "LOG.DEL" zurückgesetzt werden. Die Protokollfunktion wird automatisch gestoppt, wenn der PR 4512 entfernt wird. Wird der PR 4512 dann wieder an dasselbe Produkt angeschlossen, läuft die Protokollaufzeichnung weiter. Im Fall eines Stromausfalls wird die Protokollaufzeichnung fortgesetzt, sobald die Stromversorgung wiederhergestellt ist.

#### Displayausrichtung

Um eine ordnungsgemäße Bedienbarkeit im Fall einer Über-Kopf-Montage des Gerätes zu gewährleisten, kann das Display mithilfe des Menüpunktes "ORIEN" um 180 Grad gedreht werden.

### Speicher

Der zur Datenerfassung verfügbare Speicherplatz beträgt 100 MB. Wenn der Speicher voll ist, werden die ältesten Daten überschrieben.

#### SIL und PR 4512 / PPS

Ab der PR 4512-Hardware-Seriennummer 211065001, die ab Januar 2021 ausgeliefert wird, können Sie das Datenlogging über das Frontdisplay aktivieren, während das 9000-Gerät im SIL-Modus (SIL-gesperrt) ist.

Die PPS App unterstützt nicht den Zugriff auf Geräte der 9000er Serie im SIL-Modus oder die Aktivierung des SIL-Modus. Bei dem Versuch, über die PPS App auf ein SIL-aktiviertes Gerät zuzugreifen, wird der Fehlercode 'SIL-enabled, access not possible!'. zurückgegeben.

#### Bluetooth aktivieren / deaktivieren

Für Kunden mit einer IT-Sicherheitsrichtlinie, die die Verwendung von Bluetooth-Geräten in Produktionsumgebungen verhindert, ist es möglich, die Bluetooth Funktion zu deaktivieren und gleichzeitig von den Datenloggingfunktionen zu profitieren. Diese Funktion wurde auf den PR 4512-Geräten ab der Seriennummer 201556001 implementiert, die ab August 2020 ausgeliefert wurden.

#### Fehlerszenarien und Hilfetexte

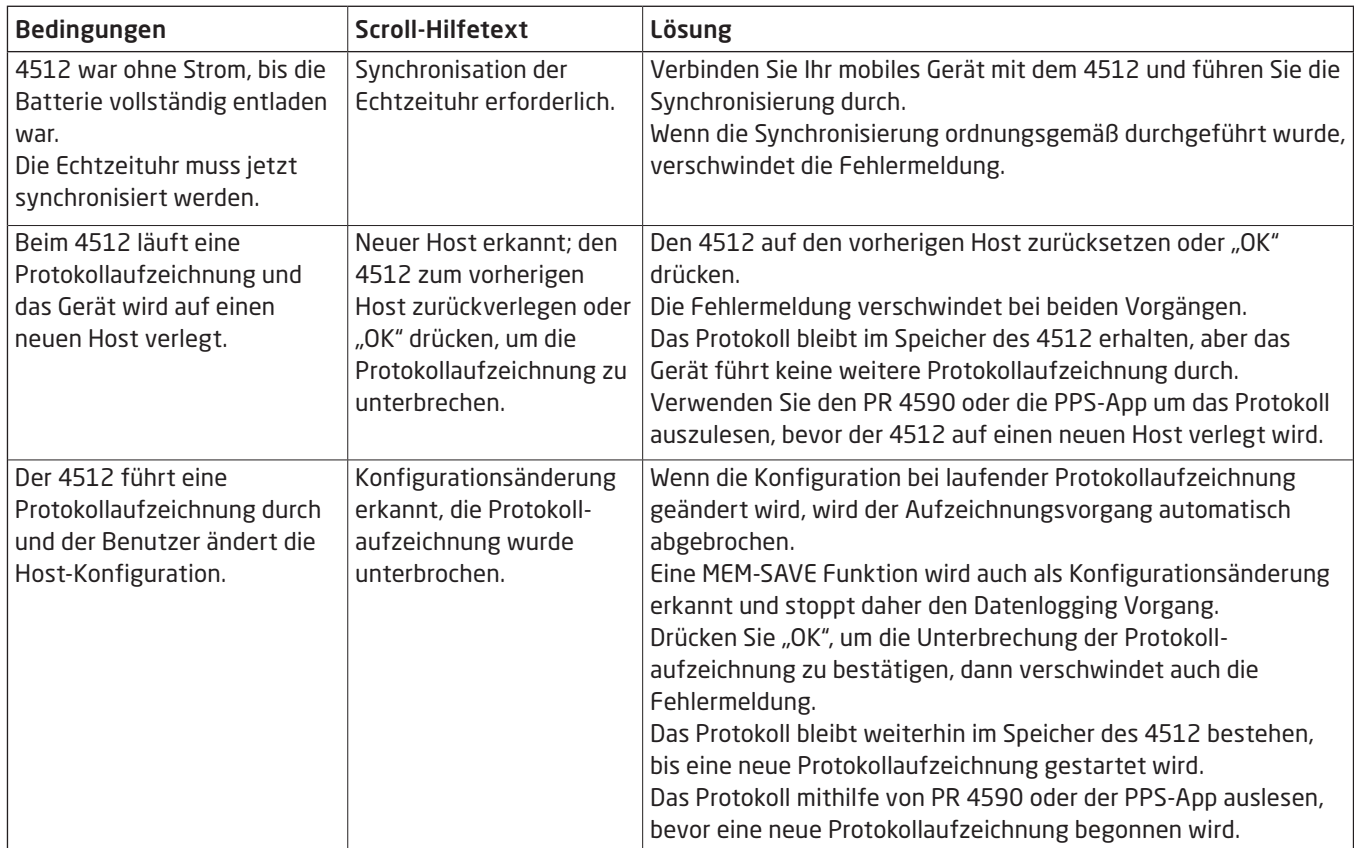

### <span id="page-13-1"></span>4512-Einstellungen – Flussdiagramm

<span id="page-13-0"></span>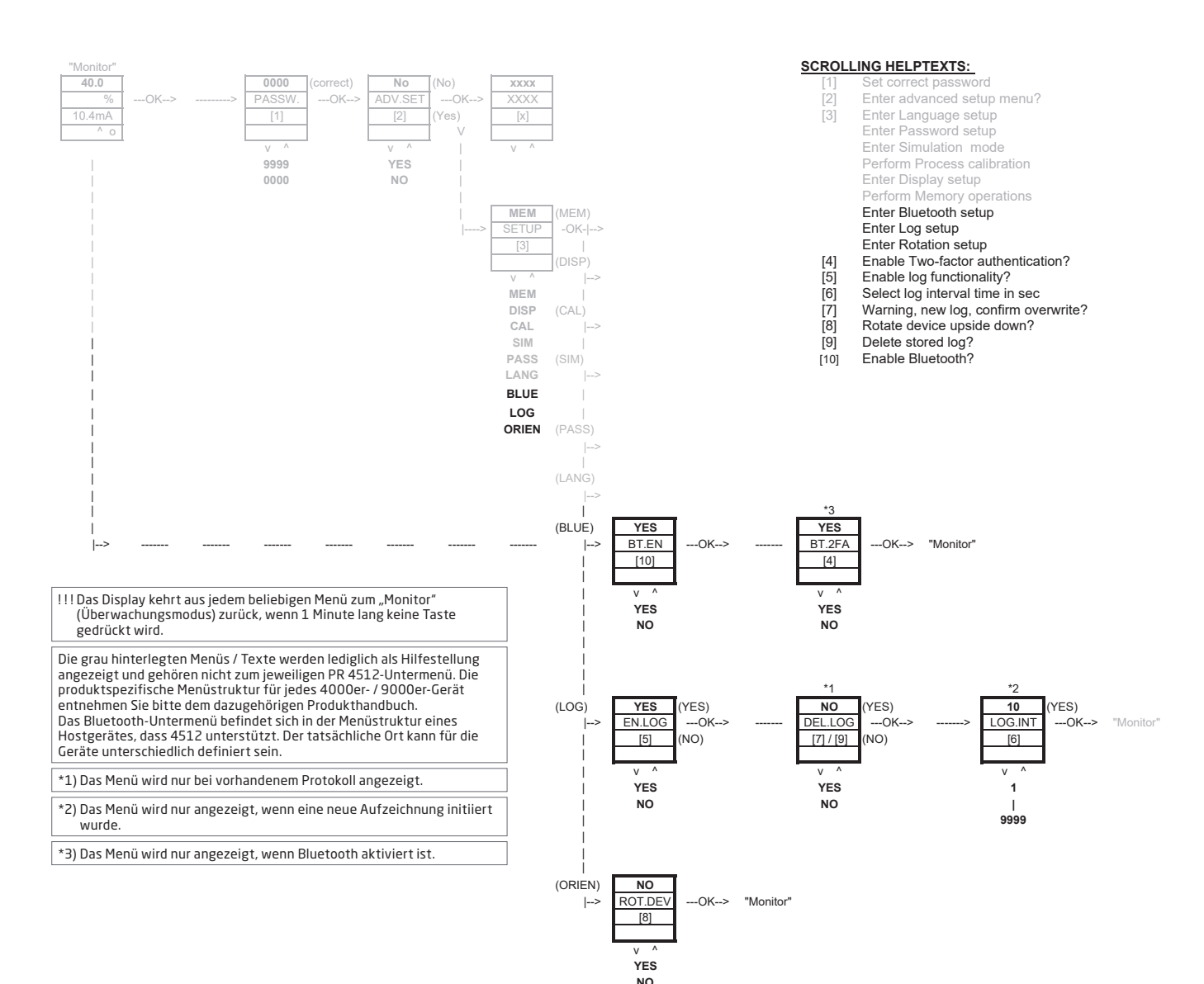

### PR Process Supervisor-App (PPS)

<span id="page-14-0"></span>Die PPS-App (PR Process Supervisor) von PR electronics ermöglicht die Fern-Datenerfassung, -Programmierung und -Fehlerdiagnose von PR 4000er-/9000er-Geräten, die mit einer Bluetooth-Kommunikationseinheit 4512 ausgestattet sind. Die App zeigt Echtzeitdaten direkt auf einem mobilen Gerät an. Sie richtet sich an technisches und Wartungspersonal sowie an Anlagenbetreiber. Um die App verwenden zu können, muss diese lediglich als kostenlose Version heruntergeladen werden – und schon steht Ihnen eine benutzerfreundliche Schnittstelle zur Überwachung und Programmierung der installierten PR-Geräte zur Verfügung.

### Herunterladen der App

Wenn Sie die PPS-App von PR electronics entweder aus dem Apple App Store (iOS) oder von Google Play (Android) bereits heruntergeladen haben, schauen Sie nach, ob Updates vorhanden sind, mit denen die Bluetooth-Kommunikationsoptionen hinzugefügt werden können.<sup>2</sup>

Wenn Sie die PPS-App von PR electronics zum ersten Mal herunterladen, folgen Sie den Anweisungen für iOS unten. Das Herunterladen für ein Android-Gerät funktioniert in ähnlicher Weise.

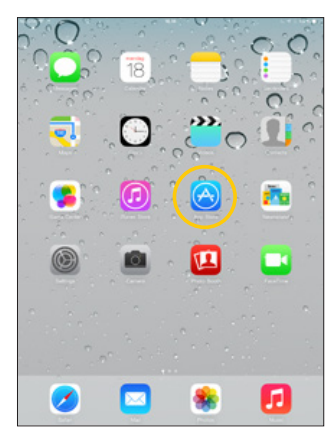

Besuchen Sie den App-Store oder scannen Sie den QR-Code (der Code funktioniert sowohl für iOS als auch für Android).

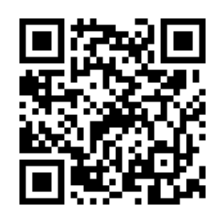

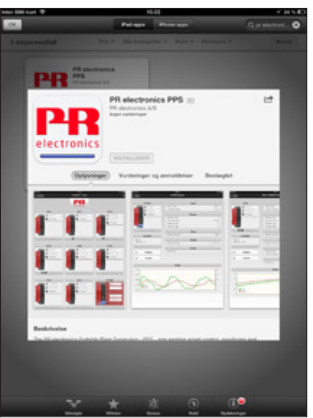

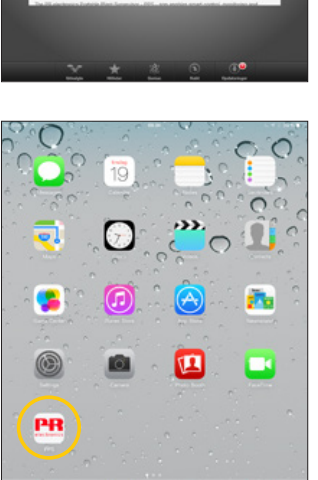

Ø

 $\sim$ 

编

Suchen Sie nach "PR electronics PPS" und installieren Sie die kostenlose App.

Klicken Sie auf das neu angelegte PPS-Symbol.

π

<sup>2</sup> Bitte beachten Sie die Software Release Notes für den letzten Stand der unterstützen Geräte.

### <span id="page-15-0"></span>Anschluss und Konfiguration

- 1. Starten Sie die PPS-App.
- 2. Führen Sie einen Suchvorgang durch, um Produkte in Bluetooth-Reichweite zu finden, auf denen PR 4512 installiert ist.

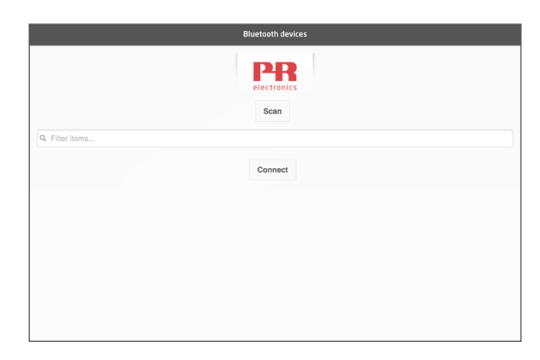

3. Um ein bestimmtes Produkt in der App identifizieren zu können, kann jedes Produkt mit einer eigenen TAG-Nummer versehen sein.

Bei Bedarf die Funktion "Filter items" (Elemente filtern) durchführen, um bestimmte Produkttypen auszuwählen, z.B. alle "PR 4116".

4. Wählen Sie das gewünschte Gerät aus und klicken Sie auf "Connect" (Verbinden).

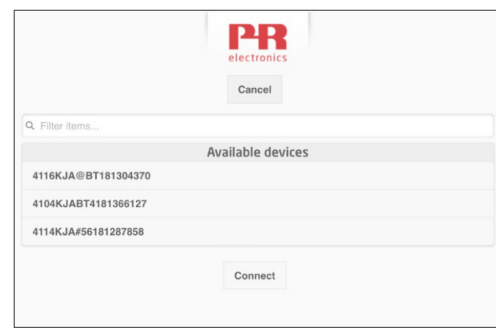

5 Wenn ein bestimmtes Produkt über die PPS-App ausgewählt wird, blinkt das Display des entsprechenden PR 4512-Gerätes und zeigt damit an, dass die Verbindung hergestellt wurde.

### Kopplungsoptionen

- a) Zwei-Faktor-Authentifizierung BT.2FA (standardmäßig deaktiviert):
	- 1. Das Display des jeweiligen PR 4512-Gerätes blinkt.
	- 2. Bestätigen Sie durch Drücken der Taste <sup>®</sup> auf dem 4512, dass das richtige Gerät ausgewählt wurde.

Hinweis: Wenn das Passwort auf PR 4512 aktiviert ist, fordert PPS den Benutzer bei der Kopplung zur Eingabe des Passworts auf.

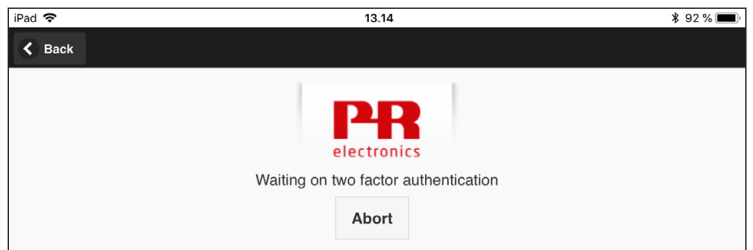

- b) Schnelle Kopplung:
	- 1. Die Zwei-Faktor-Authentifizierung über das PR 4512-Menü deaktivieren (siehe Seite [12\)](#page-13-1).
	- 2. Bluetooth-Geräte in der Nähe des mobilen Gerätes werden automatisch erkannt.
	- 3. Wählen Sie das gewünschte Gerät aus.
	- 4. Das Display des jeweiligen PR 4512-Gerätes blinkt.

Hinweis: Solange die Bluetooth-Verbindung aufrecht ist, blinkt das aktive 4512-Gerät.

### <span id="page-16-0"></span>Zeiteinstellung

Die eingebaute Uhr des PR 4512 ist auf koordinierte Weltzeit (UTC) eingestellt. Wird das Gerät mit einem mobilen Gerät verbunden, zeigt es automatisch die Ortszeit an.

Wenn die Zeit der eingebauten Uhr > 2 Minuten abweicht, erscheint eine Warnung auf dem mobilen Gerät, die Sie dazu auffordert, die Zeit richtig einzustellen.

#### Prozesssimulation

Wenn eine Prozesssimulation mithilfe der PPS-App durchgeführt wird, kehrt das Gerät bei Beendigung der Verbindung zwischen der PPS-App und dem 4512 in den normalen Betriebszustand zurück.

### Datenerfassung einrichten

Startbildschirm für den Start der Datenerfassung:

1. Wählen Sie "Data logging" (Datenerfassung) auf der linken Seite aus.

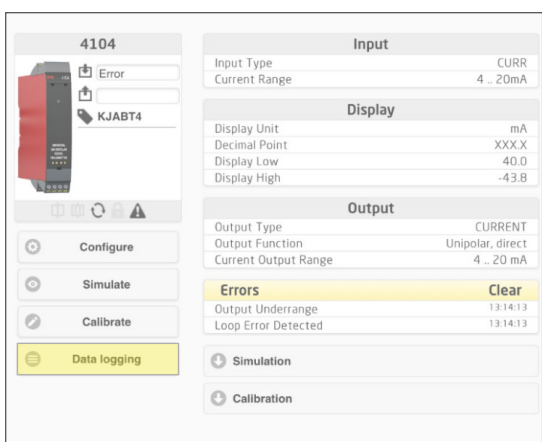

2. Wählen Sie das Erfassungsintervall. Es eine Auswahl zwischen 1...9999 s möglich.

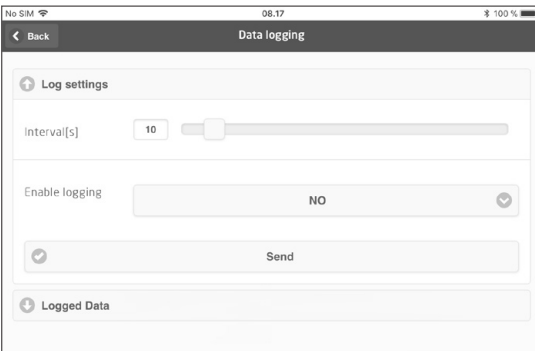

- 3. Wählen Sie anhand der Pfeiltasten "No" (Nein) oder "Yes" aus und aktivieren Sie die Erfassungsfunktion.
- 4. Klicken Sie auf "Send" (Senden).

### <span id="page-17-0"></span>Analyse der erfassten Daten, Ereigniserfassung und Export

1. Wählen Sie Übertragungszeitraum und -intervall an das mobile Gerät aus und klicken Sie auf die Schaltfläche "Get log" (Log-Datei abrufen).

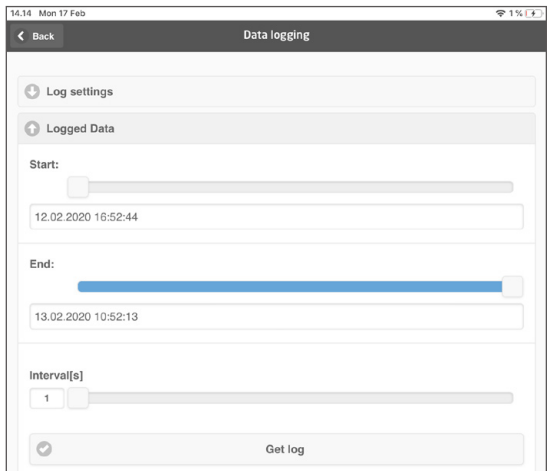

Hinweis: Der Exportintervall muss ein mehrfaches des Speicherintervalls sein. Wenn also die Daten mit einem 5 Sekunden Intervall geloggt wurden, so sind gültige Exportintervalle z. B. 5, 10, 15,...9995.

2. Die verfügbaren Log-Daten werden angezeigt.

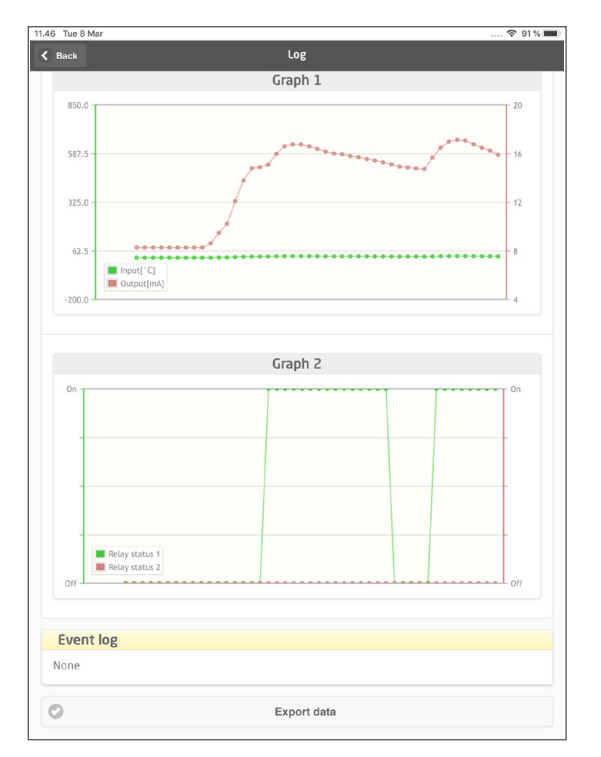

3. Die Ereigniserfassung zeigt den Fehlercode sowie Datum und Zeit eines jeden Ereignisses an und wann es gelöscht wurde.

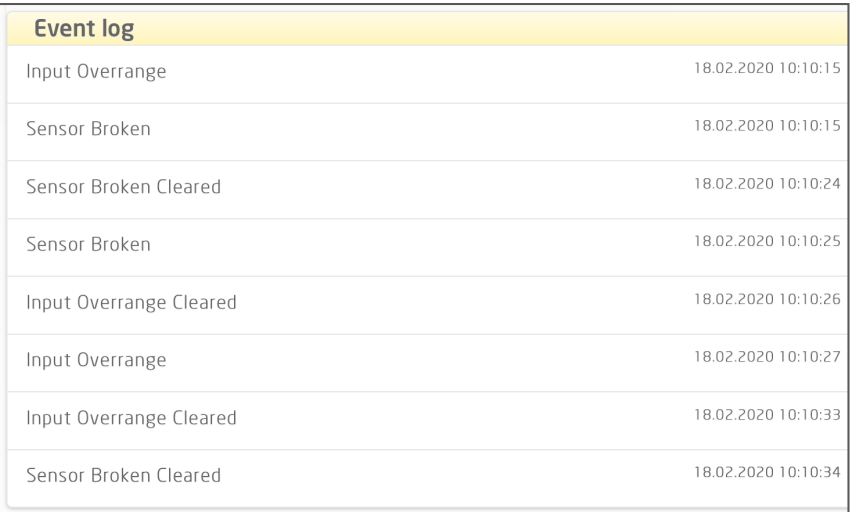

4. Wenn die erfassten Daten an einen PC übertragen werden sollen, klicken Sie auf die Schaltfläche "Export data" (Daten exportieren").

Beim Export wird ein Datensatz mit zwei verschiedenen Dateiformaten generiert, eine CSV-Datei mit der Erweiterung \*.CSV für die allgemeine Verwendung und eine Datei mit der Erweiterung \*.PRESET für den einfachen Import in die PR Software PReset.

Eine detaillierte Beschreibung der Fehlercodes entnehmen Sie bitte dem Abschnitt "Fehleranzeigen" in der Bedienungsanleitung des jeweiligen Gerätes der 4000er-/9000er-Serie.

### <span id="page-19-0"></span>Konfigurationsmanagement mithilfe der PPS-Speicher- / Ladefunktion

Mit der PPS-Speicher- und Ladefunktion können Sie eine Konfiguration auf der PPS-App speichern und laden. Die Datei können in dem mit PReset Version 10.0 kompatiblen Format .PReset sowie im .csv-Format gespeichert werden, damit Sie Ihre Daten einfach in Ihrem bevorzugten Programm laden und weiter bearbeiten können.

1. Klicken Sie zum Speichern der Konfiguration auf "Save" (Speichern); Sie haben die Wahl, die Konfiguration entweder lokal auf Ihrem mobilen Gerät abzulegen oder Ihren Präferenzen entsprechend weiterzuleiten.

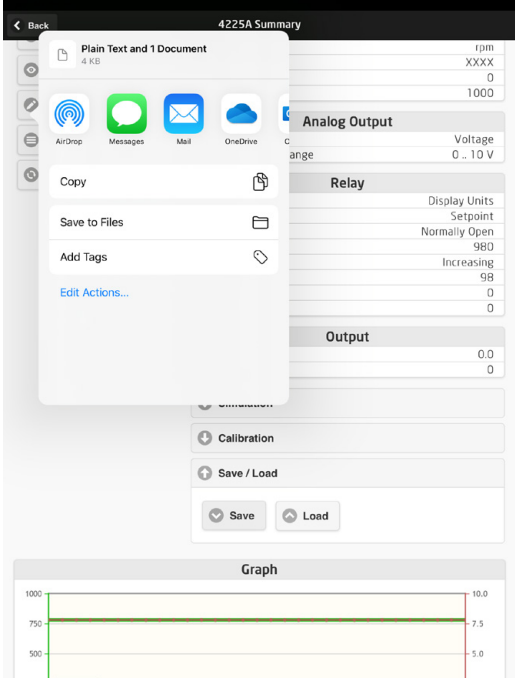

2. Wählen Sie "Save to files" (In Dateien speichern) aus, um die Daten lokal zu speichern oder die verfügbaren Optionen zu erweitern.

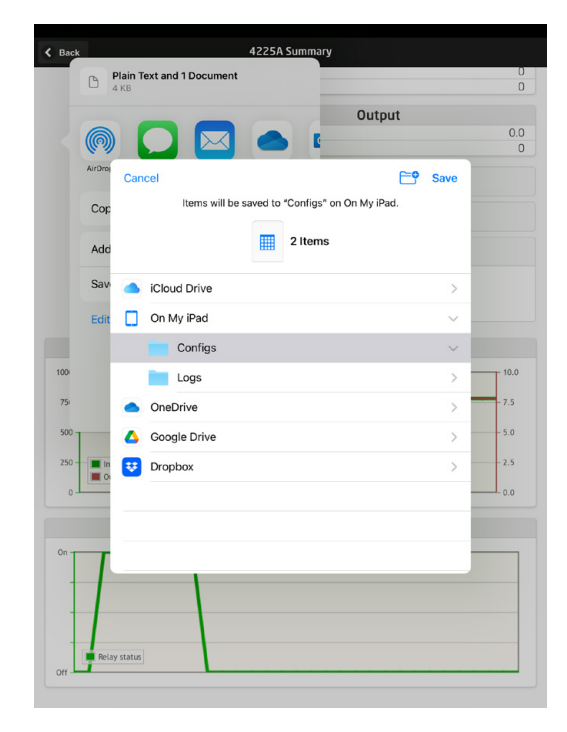

Die PPS-App unterstützt die Standardverfahren zum Dateiaustausch, wie E-Mail, Microsoft OneDrive, DropBox und Google Drive. Die Datei wird in zwei Formaten – .PReset und .csv – gespeichert / zum Austausch bereitgestellt.

Die .PReset-Konfigurationsdatei kann in PReset geöffnet werden, indem Sie zunächst zum Reiter "Datalogging" (Datenerfassung) gehen und dort "Import PReset file" (PReset-Datei importieren) auswählen.

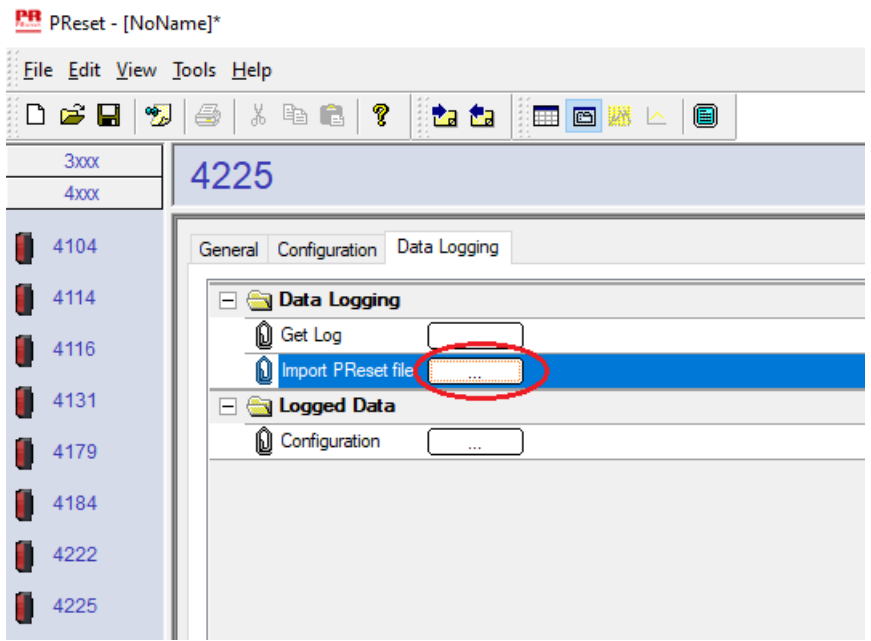

Gehen Sie nun zu "Logged Data - Configuration" (Erfasste Daten - Konfiguration), um Ihre .PReset-Konfigurationsdatei abzurufen.

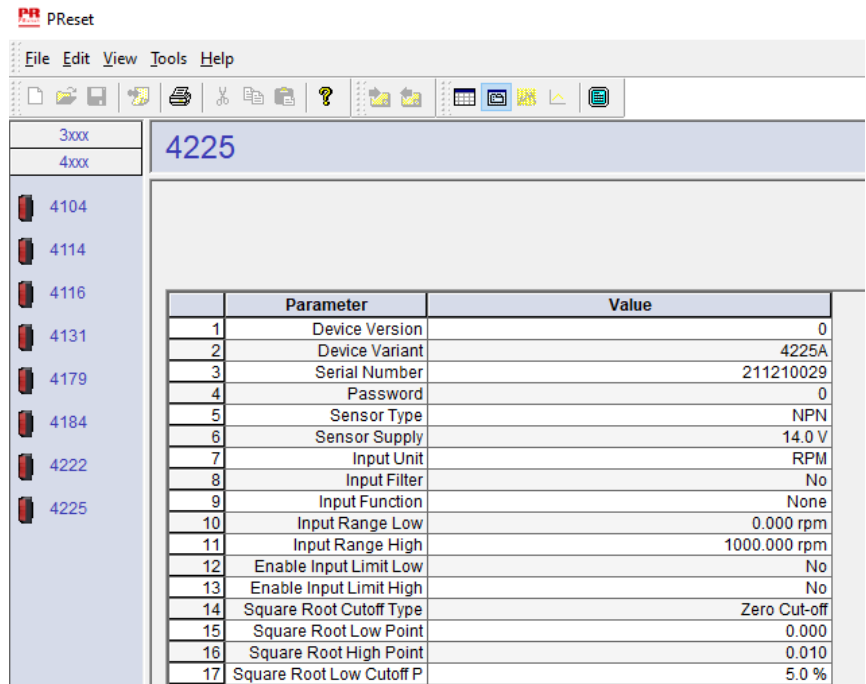

### PReset-Software

### <span id="page-21-0"></span>Zeiteinstellung

Die eingebaute Uhr des PR 4512 ist auf koordinierte Weltzeit (UTC) eingestellt. Wird das Gerät mit PReset verbunden, zeigt die Uhr automatisch Ortszeit an.

Wenn die Zeit der eingebauten Uhr > 2 Minuten abweicht, erscheint eine Warnung in PReset, die Sie dazu auffordert, die Zeit richtig einzustellen.

### Detailanalyse der erfassten Daten

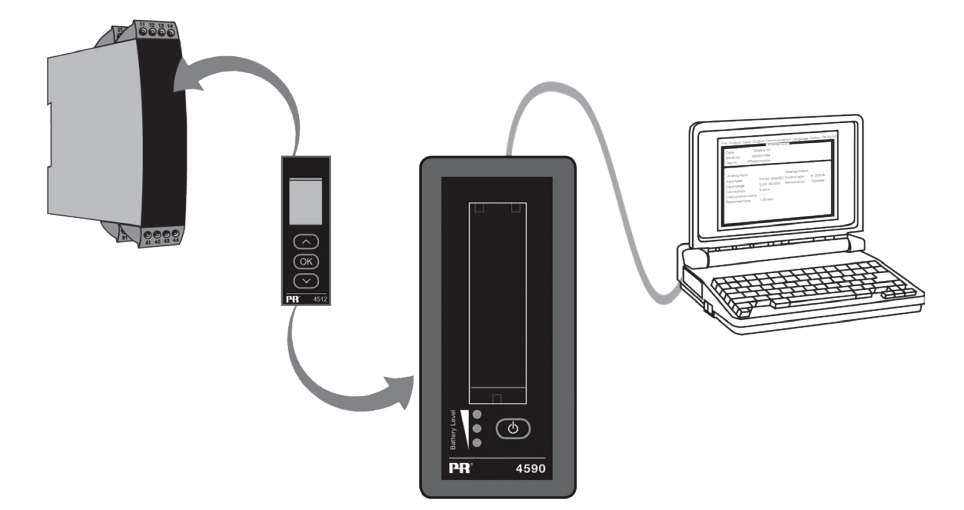

Die im PR 4512 erfassten Daten können anhand des PR 4590 ConfigMate zu Analysezwecken an PReset übertragen werden.

- 1. Klicken Sie in PReset auf das Symbol für "Receive" (Empfangen).
- 2. Wählen Sie dann den Reiter "Data Logging" (Datenerfassung).
- 3. Klicken Sie auf "Get Log" (Daten herunterladen).

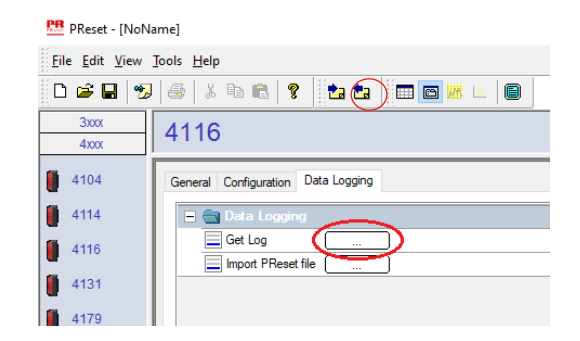

4. Wählen Sie dann im nächsten Fenster die "Start time" (Startzeit), "End time" (Endzeit) und den "Interval" (Intervall).

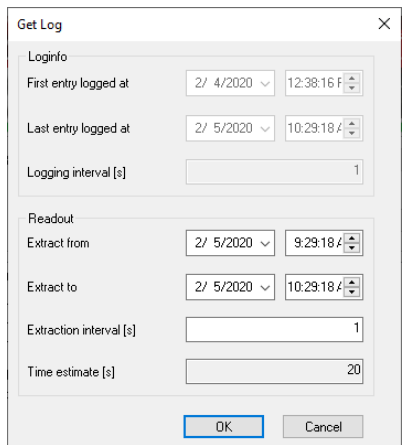

<span id="page-22-0"></span>Hinweis: Es wird automatisch eine Voraussichtliche Zeit [s] berechnet und die voraussichtliche Dauer der Datenübertragung an PReset angezeigt.

Hinweis: Der Exportintervall muss ein mehrfaches des Speicherintervalls sein. Wenn also die Daten mit einem 5 Sekunden Intervall geloggt wurden, so sind gültige Exportintervalle z. B. 5, 10, 15,...9995.

- 5. Klicken Sie auf "OK", um die Daten an PReset zu übertragen.
- 6. Es öffnet sich das folgende Fenster:

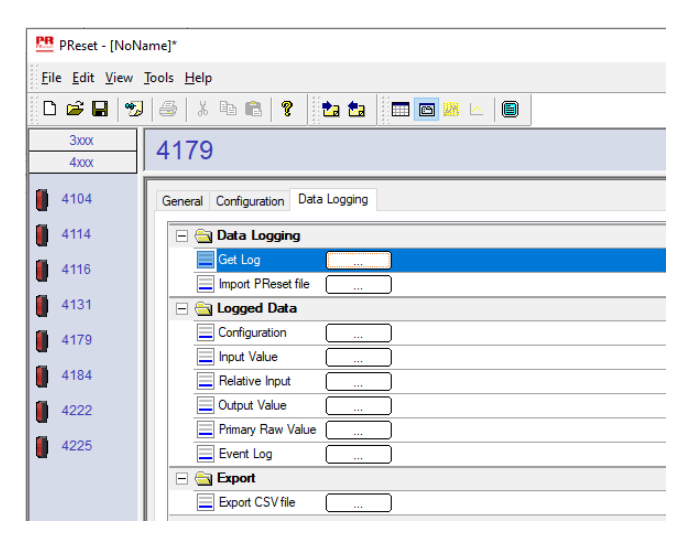

- 7. Klicken Sie auf das Kästchen neben jeder Log-Datei (z.B. Display Value (angezeigter Wert)), um die erfassten Daten als Grafik anzuzeigen.
- 8. Wenn Sie auf "Export as CSV" klicken, werden alle erfassten Daten als .csv-Datei exportiert.

#### Datenerfassung

Das Beispiel unten zeigt die Grafik für den Eingangswert. Andere Optionen sind "Relative PV" (Relativer Primärwert), "Output Value" (Ausgangswert) und "Primary Raw Values" (Primäre Rohwerte).

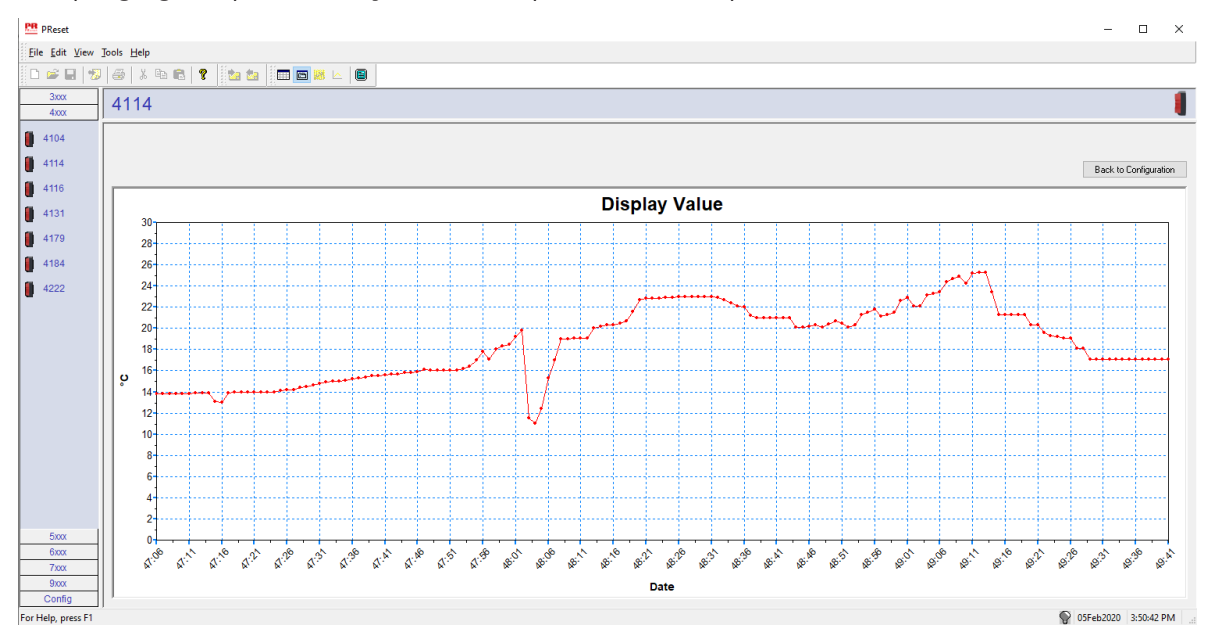

### <span id="page-23-0"></span>Ereigniserfassung

Das Beispiel unten zeigt eine Ereigniserfassung in PReset für einen PR 4114. Die Ereigniserfassung zeigt Datum und Zeit des Ereignisses an und wann es gelöscht wurde.

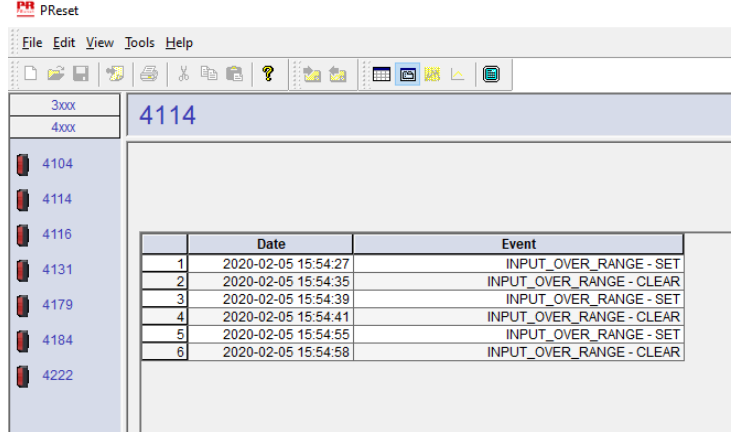

Eine detaillierte Beschreibung der Fehlercodes entnehmen Sie bitte dem Abschnitt "Fehleranzeigen" in der Bedienungsanleitung des jeweiligen Gerätes der 4000er-/9000er-Serie.

### Konfiguration aus 4512-Speicher importieren

Die gespeicherte Konfiguration können Sie über den 4590 ConfigMate mithilfe der Funktion "Save mem" (Speicher sichern) des 4512 abrufen.

- 1. Klicken Sie auf das Symbol für "Receive" (Empfangen).
- 2. Wählen Sie den Reiter "Configuration" (Konfiguration) aus.

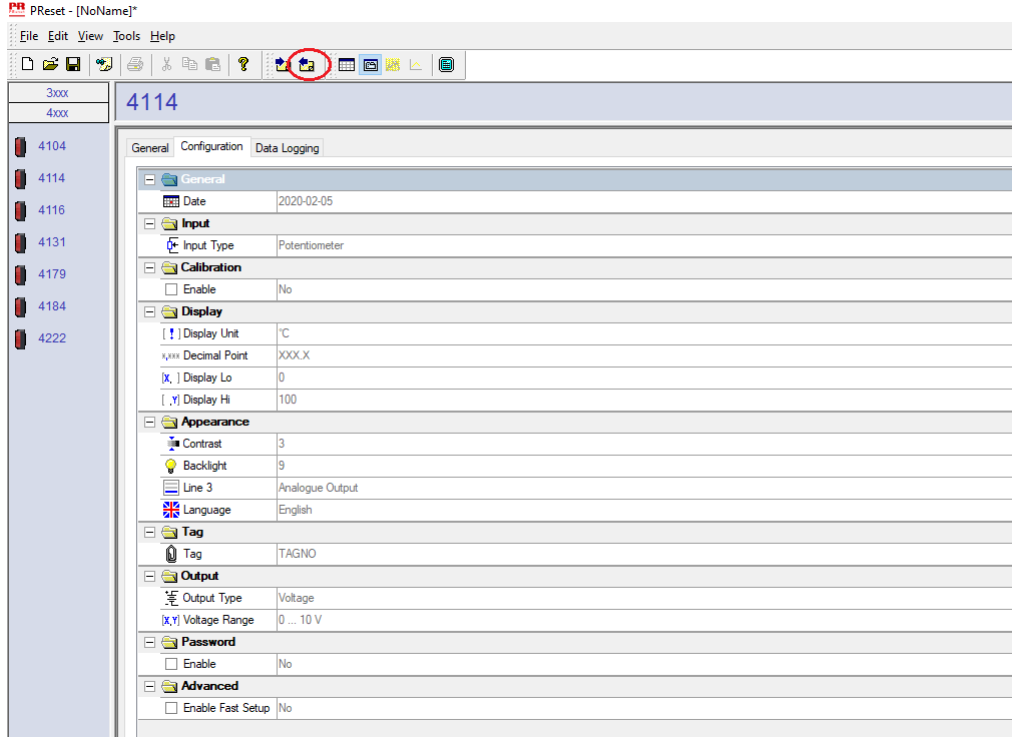

Sie können Ihre Konfiguration als .cfg-Datei auf PReset laden und speichern, indem Sie zunächst "File" (Datei) und dann "Save/ Open" (Speichern/Öffnen) aufrufen.

### **ATEX-/UKEX-Installationszeichnung 4500QA01-V2R0**

DEKRA 21UKEX0167X

<span id="page-24-0"></span>Ex-Zertifikate DEKRA 13ATEX0098 X

Normen: EN IEC 60079-0

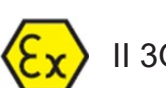

Kennzeichnung:  $\langle \xi_{\Upsilon} \rangle$  II 3G Ex ec IIC T5

EN 60079-7

Temperaturbereich -20°C ≤ Ta ≤ +60°C

## **ATEX-/UKEX-Installationsanleitung**

Für die sichere Installation von Produkten der 4500er-Serie ist Folgendes zu beachten.

Gefahrenbereich II 3G Ex IIC

Nicht klassifizierter Bereich

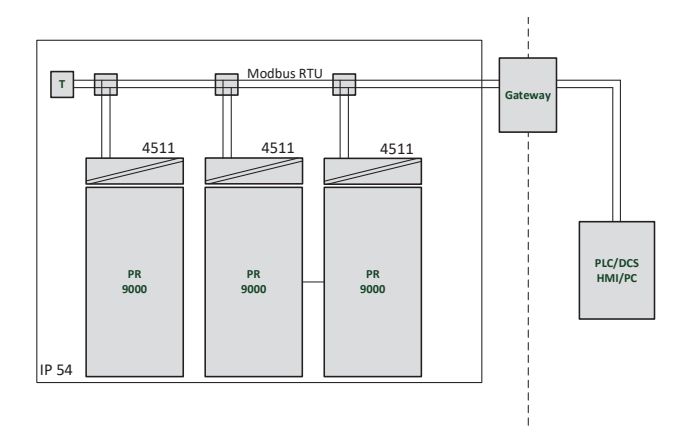

Gefahrenbereich II 3G Ex IIC

Nicht klassifizierter Bereich

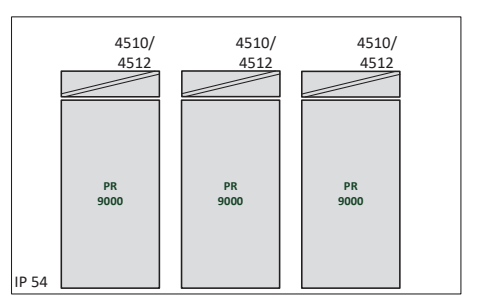

### **Allgemeine Installationshinweise**

Das Produktionsjahr kann den ersten beiden Ziffern der Seriennummer entnommen werden.

Für die sichere Installation in explosionsgefährdeten Bereichen ist Folgendes zu beachten: Das Gerät darf nur von qualifiziertem Personal eingebaut werden, das mit den nationalen und internationalen Gesetzen, Richtlinien und Normen auf diesem Gebiet vertraut ist.

Um Zündung in einer potenziell explosionsgefährdeten Atmosphäre zu vermeiden, dürfen die Anschlüsse keinesfalls im spannungsführenden Zustand getrennt werden, wenn ein explosives Gasgemisch vorhanden ist.

Um das Risiko einer Explosion durch elektrostatische Aufladung des Gehäuses zu vermeiden, sollte nicht an den Geräten gearbeitet werden, ohne zuvor geeignete Schutzmaßnahmen zu treffen, welche die elektrostatische Entladung verhindern, und/oder sicherzustellen, dass keine explosionsgefährdeten Umgebungsbedingungen herrschen.

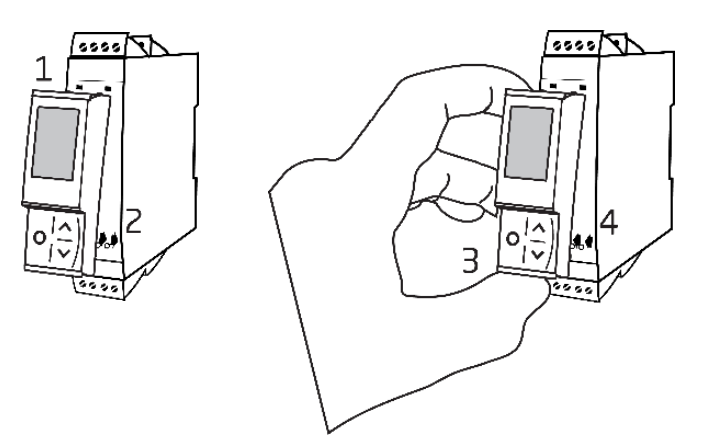

Montage der PR 4500-Kommunikationsschnittstelle:

- 1. Führen Sie die Laschen des PR 4500 in die Schlitze an der Oberseite des Gerätes ein.
- 2. Klappen Sie den PR 4500 herunter, bis er einrastet.

Demontage der PR 4500-Kommunikationsschnittstellen:

- 3. Drücken Sie den Entriegelungsknopf an der Unterseite des PR 4500 und klappen Sie das Gerät nach außen und oben.
- 4. Wenn der PR 4500 hochgeklappt ist, entfernen Sie ihn aus den Schlitzen an der Oberseite des Gerätes.

### **Spezifische Einsatzbedingungen**

- Nach Maßgabe von EN IEC 60664-1 darf das Gerät darf nur in Bereichen verwendet werden, die höchstens Verschmutzungsgrad 2 aufweisen.
- Die Geräte müssen in einem geeigneten Gehäuse mit einer Schutzart von mindestens IP54 gemäß EN IEC 60079-0 – unter Berücksichtigung der Umgebungsbedingungen, unter denen das Gerät eingesetzt werden soll – installiert werden.
- Die Versorgungsklemmen zum Gerät müssen mit einem Überspannungsschutz von nicht mehr als 140% der Spitzennennspannung versehen werden.

### <span id="page-26-0"></span>**IECEx Installation drawing 4500QI01-V2R0**

Ex Certificates IECEx DEK 13.0026X

Standards: IEC 60079-0 IEC 60079-7

Marking: Ex ec IIC T5 Gc

Temperature range -20°C ≤ Ta ≤ +60°C

### **IECEx Installation Instructions**

For safe installation of the 4500 series of products the following must be observed.

Hazardous Area **Network** Charles and Muslim Unclassified Area

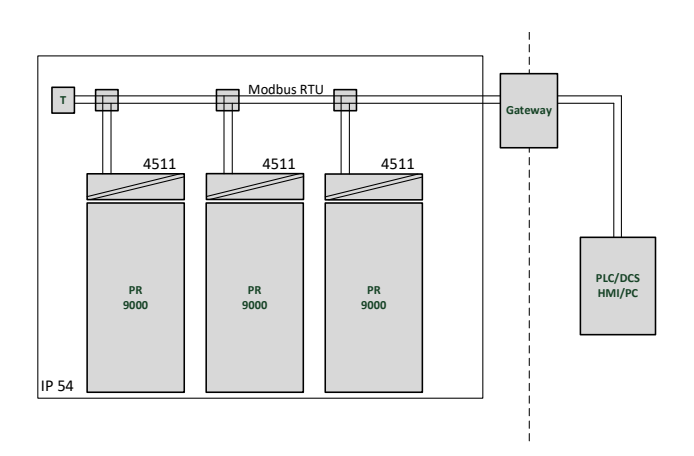

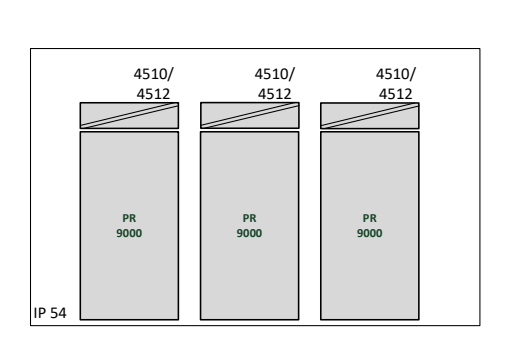

Hazardous Area **Network** Character Channel Unclassified Area

### **General installation instructions**

Year of manufacture can be taken from the first two digits in the serial number.

For safe Ex installation the following must be observed: The device must be installed by qualified personnel who are familiar with the national and international laws, directives and standards that apply to this area.

To prevent ignition of the explosive atmospheres do not separate connectors when energized and an explosive gas mixture is present.

To avoid the risk of explosion due to electrostatic charging of the enclosure, do not handle the units unless the area is known to be safe, or appropriate safety measures are taken to avoid electrostatic discharge.

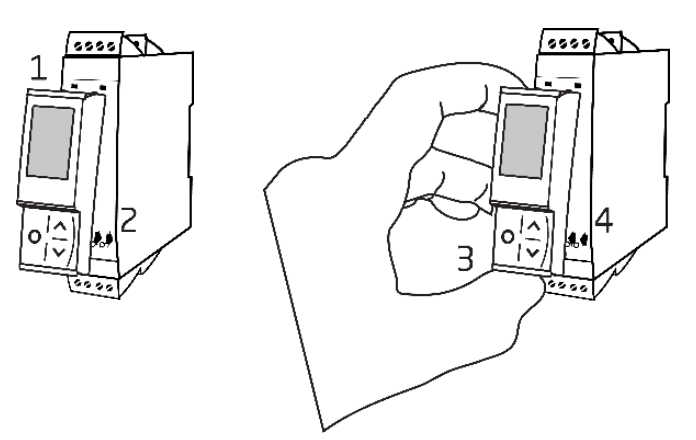

Mounting of PR 4500 communications interface:

- 1. Insert the tabs of the PR 4500 into the slots at the top of the device.
- 2. Hinge the PR 4500 down until it snaps into place.

Demounting of the PR 4500 communication interfaces:

- 3. Push the release button on the bottom of the PR 4500 and hinge the PR 4500 out and up.
- 4. With the PR 4500 hinged up, remove from the slots at the top of the device.

### **Specific Conditions of Use**

- The equipment shall only be used in an area of not more than pollution degree 2, as defined in EN IEC 60664-1.
- The devices must be installed in a suitable enclosure providing a degree of protection of at least IP54 according to EN IEC 60079-0, taking into account the environmental conditions under which the equipment will be used.
- Transient protection shall be provided that is set at a level not exceeding 140% of the peak rated voltage value at the supply terminals to the equipment.

### **FM Installation drawing 4500QF01-V1R0**

<span id="page-28-0"></span>FM Certificates FM22US0014X FM22CA0009X Standards: See Certificate

Marking:  $\leq$  FM  $\geq$  CL I Div 2 GP A, B, C, D T5 CL I Zone 2 AEx/Ex ec IIC T5 Gc APPROVED

Temperature range -20°C ≤ Ta ≤ +60°C

### **AEx/Ex ec Installation Instructions**

For safe installation of the 4500 series of products the following must be observed.

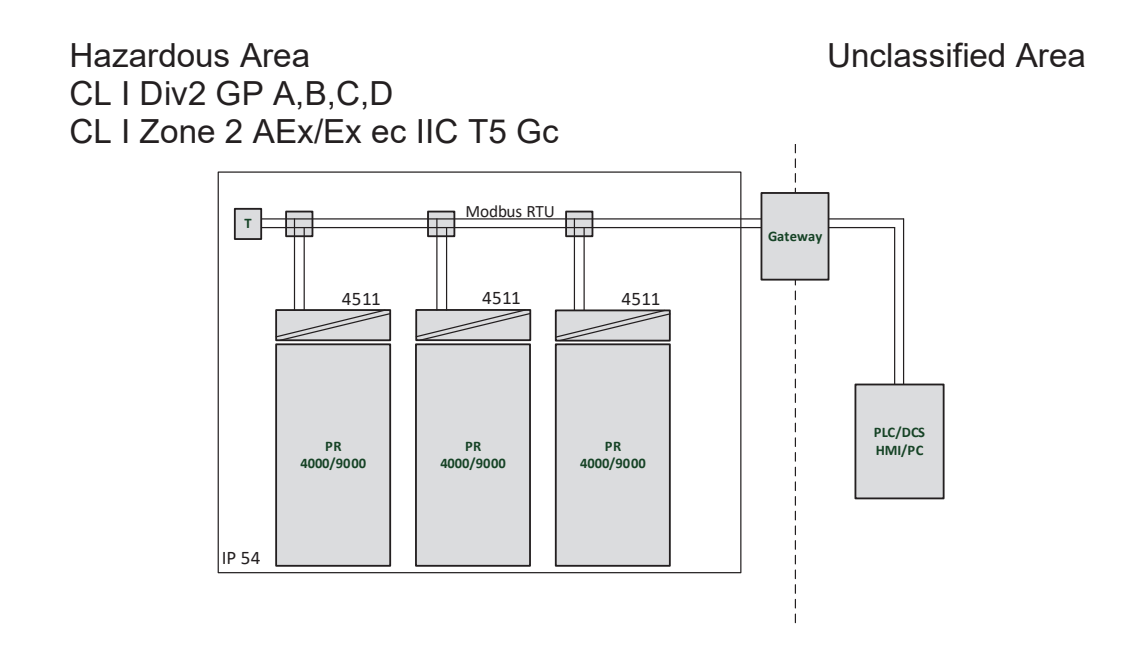

Hazardous Area Unclassified Area CL I Div2 GP A,B,C,D CL I Zone 2 AEx/Ex ec IIC T5 Gc

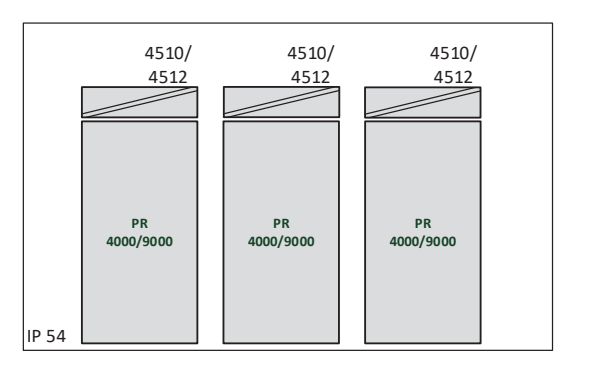

### **General installation instructions**

Year of manufacture can be taken from the first two digits in the serial number.

For safe Ex installation the following must be observed: The device must be installed by qualified personnel who are familiar with the national and international laws, directives and standards that apply to this area.

To prevent ignition of the explosive atmospheres do not separate connectors when energized and an explosive gas mixture is present.

To avoid the risk of explosion due to electrostatic charging of the enclosure, do not handle the units unless the area is known to be safe, or appropriate safety measures are taken to avoid electrostatic discharge.

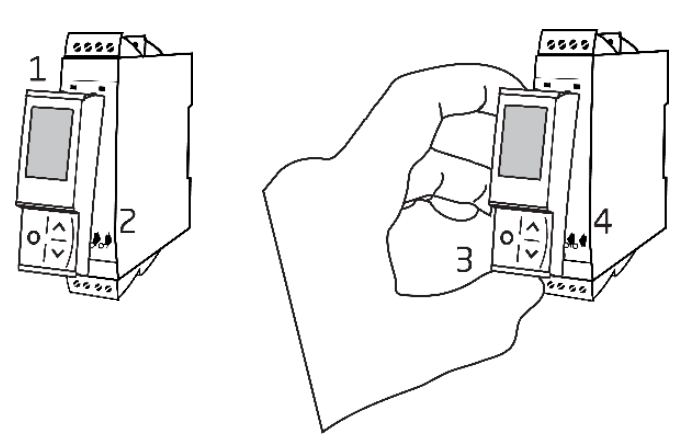

Mounting of PR 4500 communications interface:

- 1. Insert the tabs of the PR 4500 into the slots at the top of the device.
- 2. Hinge the PR 4500 down until it snaps into place.

Demounting of the PR 4500 communication interfaces:

- 3. Push the release button on the bottom of the PR 4500 and hinge the PR 4500 out and up.
- 4. With the PR 4500 hinged up, remove from the slots at the top of the device.

### **Specific Conditions of Use**

### **Class 1, Division 2**

In Class I, Division 2 installations, the subject equipment shall be mounted within a tool-secured enclosure which is capable of accepting one or more of the Class I, Division 2 wiring methods specified in the National NEC or CEC.

### **Class 1, Zone 2**

- The equipment shall be installed within an enclosure that provides a minimum ingress protection of IP54 in accordance with ANSI/UL 60079-0 or CSA C22.2 No. 60079-0.
- The equipment shall only be used in an area of at least pollution degree 2, as defined in IEC 60664-1.
- Transient protection shall be provided that is set at a level not exceeding 140% of the peak rated voltage value at the supply terminals to the equipment.

### Dokumentenverlauf

<span id="page-30-0"></span>Die folgende Liste enthält Anmerkungen zum Versionsverlauf dieses Dokuments.

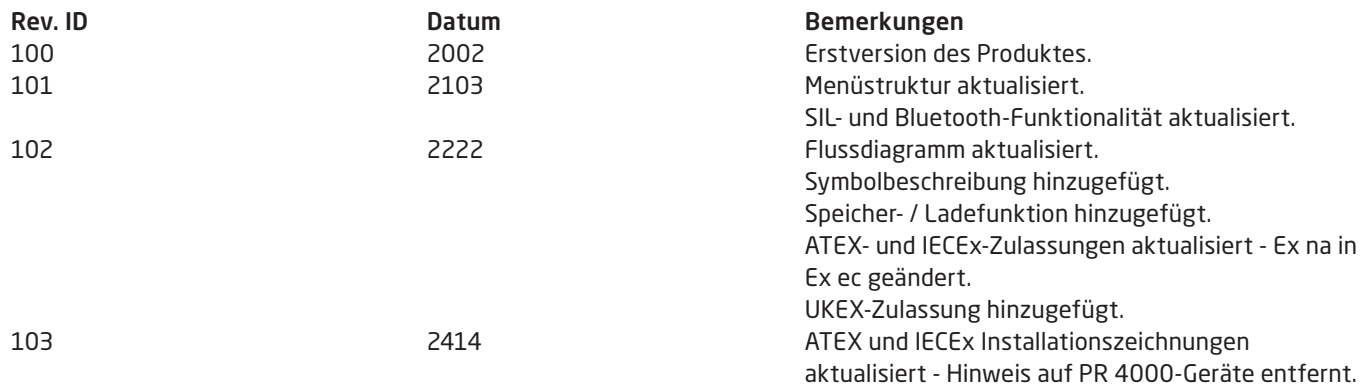

## Wir sind weltweit *in Ihrer Nähe*

#### Globaler Support für unsere Produkte

Jedes unserer Geräte ist mit einer Gewährleistung von 5 Jahren ausgestattet. Mit jedem erworbenen Produkt erhalten Sie persönliche technische Unterstützung, 24-Stunden-Lieferservice, kostenfreie Reparatur innerhalb des Gewährleistungszeitraums sowie eine einfach zugängliche Dokumentation.

PR electronics hat seinen Unternehmenshauptsitz in Dänemark sowie Niederlassungen und autorisierte Partner weltweit. Wir sind ein lokales Unternehmen mit globaler Reichweite. Somit sind wir immer vor Ort und sehr gut mit dem jeweiligen lokalen Markt vertraut. Wir engagieren uns für Ihre Zufriedenheit und bieten weltweit INTELLIGENTE PERFORMANCE.

Weitere Informationen zu unserem Gewährleistungsprogramm oder Informationen zu einem Vertriebspartner in Ihrer Nähe finden Sie unter prelectronics.de.

## Ihre Vorteile der *INTELLIGENTEN PERFORMANCE*

PR electronics ist eines der führenden Technologieunternehmen, das sich auf die Entwicklung und Herstellung von Produkten spezialisiert hat, die zu einer sicheren, zuverlässigen und effizienten industriellen Fertigungsprozesssteuerung beitragen. Seit der Gründung im Jahr 1974 widmet sich das Unternehmen der Weiterentwicklung seiner Kernkompetenzen, der innovativen Entwicklung von Präzisionstechnologie mit geringem Energieverbrauch. Dieses Engagement setzt auch zukünftig neue Standards für Produkte zur Kommunikation, Überwachung und Verbindung der Prozessmesspunkte unserer Kunden mit deren Prozessleitsystemen.

Unsere innovativen, patentierten Technologien resultieren aus unseren weit verzweigten Forschungseinrichtungen und aus den umfassenden Kenntnissen hinsichtlich der Anforderungen und Prozesse unserer Kunden. Wir orientieren uns an den Prinzipien Einfachheit, Fokus, Mut und Exzellenz und ermöglichen unseren Kunden, besser und effizienter zu arbeiten.